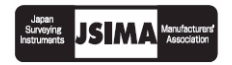

**#TOPCON** 

# **FC-200**

Geodes

# **COLECTOR DE DATOS**

**MANUAL DE INSTRUCCIONES**

 $FC-200$ 

TOPCON

FB

 $\overline{\mathcal{A}_t}$  $\circledR$ 

 $\sigma_{\alpha}^{\circ}$ 

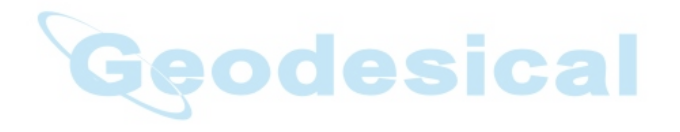

# <span id="page-2-0"></span>**Prólogo**

Gracias por adquirir el Colector de datos TOPCON FC-200.

Para obtener un rendimiento superior del producto, lea detenidamente este manual de instrucciones y guárdelo en un sitio apropiado para consultarlo en el futuro.

# <span id="page-2-1"></span>**Precauciones generales de manejo**

- Antes de comenzar el trabajo compruebe que el instrumento funciona correctamente y con un rendimiento normal.
- Verifique siempre que el instrumento está seco antes de guardarlo en el estuche acolchado. No guarde nunca el instrumento mojado.
- No deje el instrumento expuesto a la luz solar intensa durante un tiempo prolongado. Puede provocar un mal funcionamiento del instrumento.
- Cuando sea necesario protegerlo contra la humedad, cierre correctamente todas las tapas. No obstante, el conector serie tiene una estructura estanca, por lo que estará protegido contra la humedad aunque no esté cerrada la tapa.

#### <span id="page-3-0"></span>**Avisos para un uso seguro**

Para garantizar el uso seguro de este producto y evitar riesgos al operador y a terceras personas o daños a los bienes, tanto los productos como los manuales de instrucciones incluyen importantes advertencias. Antes de seguir adelante, recomendamos familiarizarse con el significado de estas señales de advertencia y precaución.

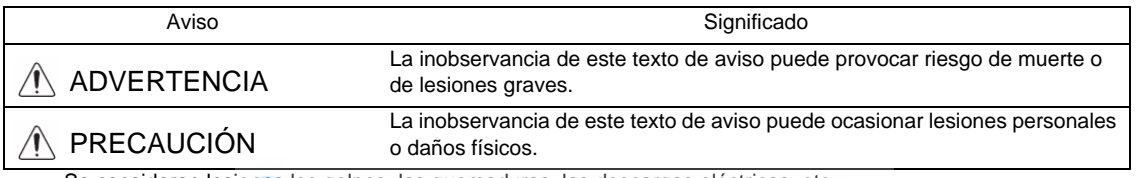

• Se consideran lesiones los golpes, las quemaduras, las descargas eléctricas, etc.

• Se consideran daños físicos los daños considerables en edificios o equipos y mobiliario.

<span id="page-4-0"></span>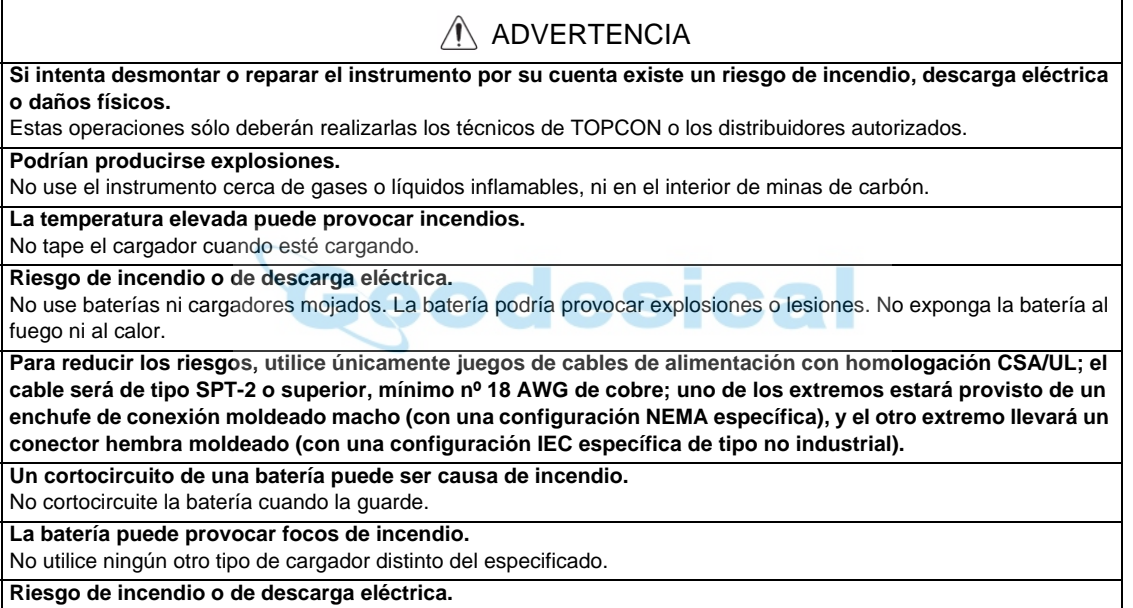

No utilice otra tensión de alimentación distinta de la especificada en las instrucciones del fabricante.

# PRECAUCIÓN

No permita que la piel ni la ropa entren en contacto con el ácido de las baterías; si eso ocurriera, lave las zonas afectadas con grandes cantidades de agua y solicite asistencia médica.

No conecte ni desconecte el equipo con las manos mojadas. ¡De lo contrario se expone a un riesgo de descarga eléctrica!

No toque el cargador, el transformador CA-CC ni ninguna parte caliente del instrumento durante un tiempo prolongado cuando se esté cargando la batería. Existe riesgo de quemaduras a baja temperatura.

# <span id="page-5-0"></span>**Cláusulas de exención de responsabilidad**

- 1) El usuario de este producto deberá observar todas las instrucciones de utilización y realizar controles periódicos del funcionamiento del producto.
- 2) El fabricante, o sus representantes, no se hacen responsables de las consecuencias del uso incorrecto o abuso deliberado, incluyendo los daños consecuentes directos o indirectos y el lucro cesante.
- 3) El fabricante, o sus representantes, no se hacen responsables de los daños consecuentes y pérdidas de beneficios por catástrofes naturales (terremotos, incendios, accidentes, tormentas, inundaciones, actos de terceros o uso en condiciones distintas de las normales).
- 4) El fabricante, o sus representantes, no se hacen responsables de los daños ni las pérdidas de beneficios imputables a cambios o pérdidas de datos, interrupción de trabajos, etc., ocasionados por el uso o la imposibilidad de uso del producto.
- 5) El fabricante, o sus representantes, no se hacen responsables de los daños ni de las pérdidas de beneficios ocasionados por un uso diferente al que se especifica en este manual.
- 6) El fabricante, o sus representantes, no se hacen responsables de los daños causados por movimientos o acciones erróneos que pudieran producirse al conectar el instrumento a otros productos.

# <span id="page-6-0"></span>Contenido

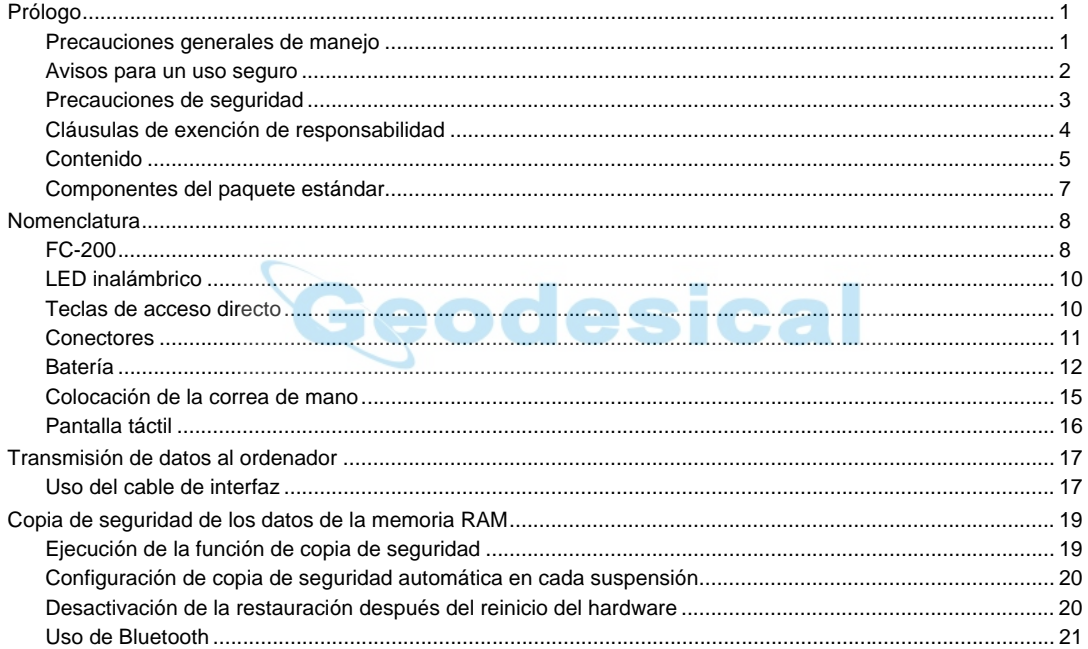

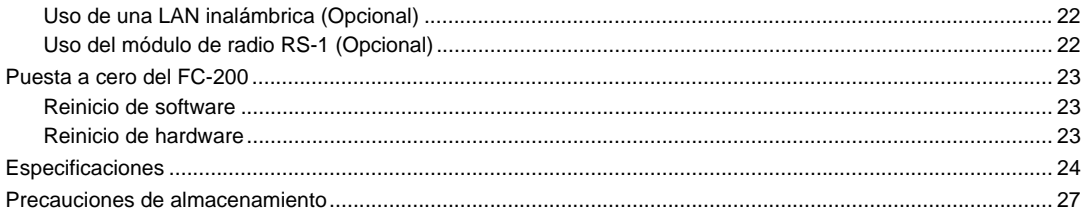

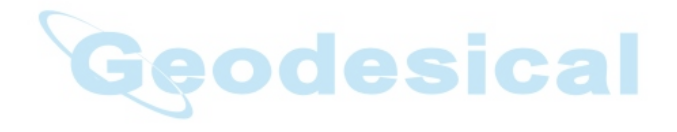

#### <span id="page-8-0"></span>**Componentes del paquete estándar**

Al abrirlo, verifique que contiene todos los elementos siguientes.

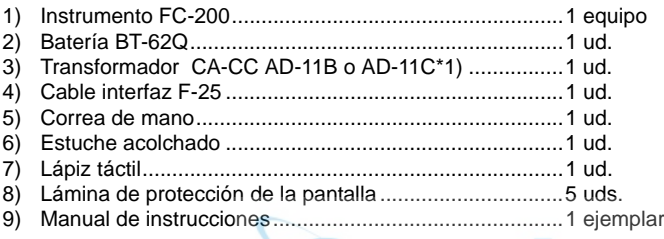

\*1) AD-11B funciona a 120 V CA; AD-11C funciona a 230 V CA.

# <span id="page-9-0"></span>**Nomenclatura**

#### <span id="page-9-1"></span>**FC-200**

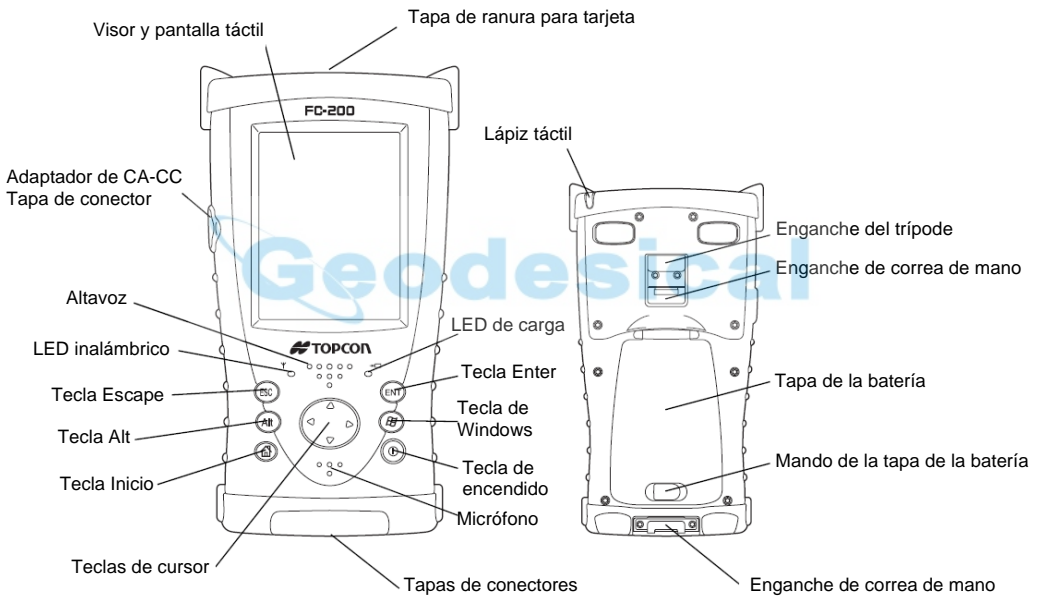

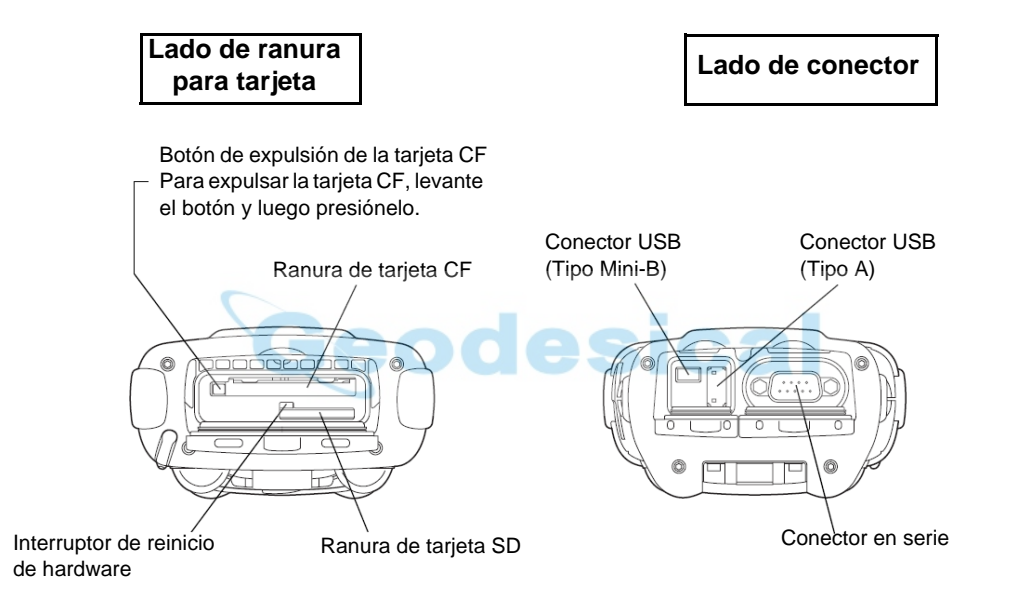

Estas figuras muestran el FC-200 con la tapa abierta.

# <span id="page-11-0"></span>**LED inalámbrico**

Pantalla de estado de la transmisión inalámbrica

- Verde intermitente: Transmitiendo a través de Bluetooth
	- Transmitiendo a través de una LAN inalámbrica (opcional)
- Naranja intermitente: Transmitiendo a través de RS-1 (opcional)

Cuando transmite a través de más de un medio inalámbrico, la intermitencia se produce en secuencia.

# <span id="page-11-1"></span>**Teclas de acceso directo**

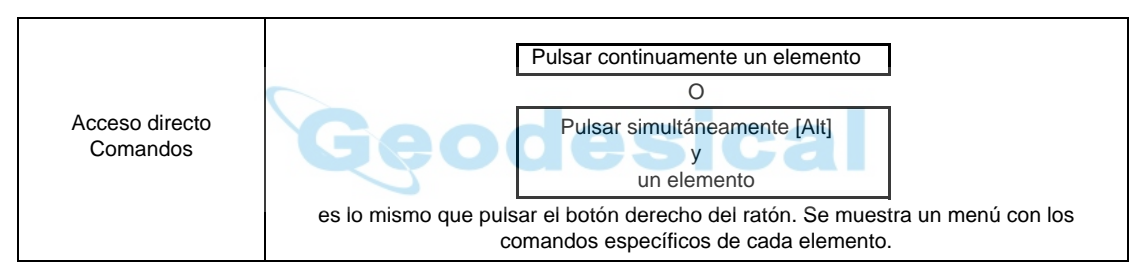

#### <span id="page-12-0"></span>**Conectores**

Conector en serie

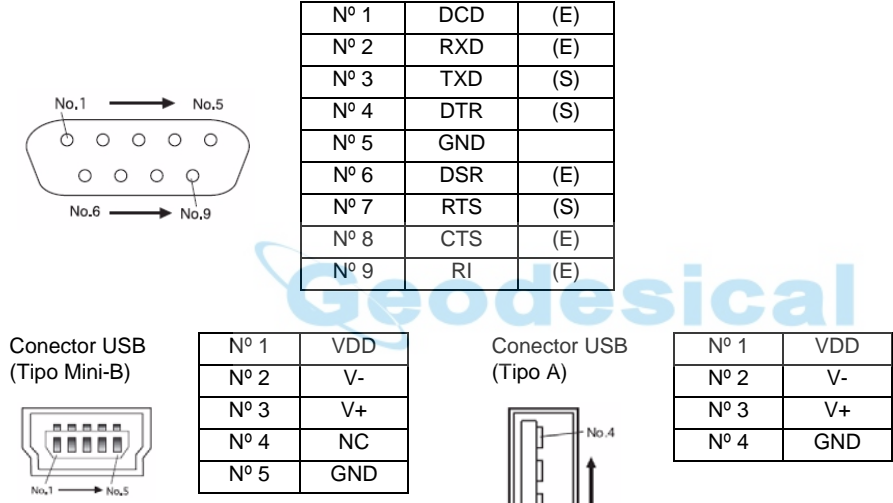

No.1

# <span id="page-13-0"></span>**Batería**

#### **Colocación de la batería**

- *1.* Quite la correa de mano.
- *2.* Deslice el mando de la tapa de la batería en la dirección de la flecha.
- *3.* Abra la tapa de la batería.
- *4.* Inserte las baterías en la dirección mostrada en la figura de la derecha.
- *5.* Cierre la tapa de la batería.
	- \* Cuando la tapa de la batería está abierta, cambia automáticamente al modo de suspensión (Apagado).

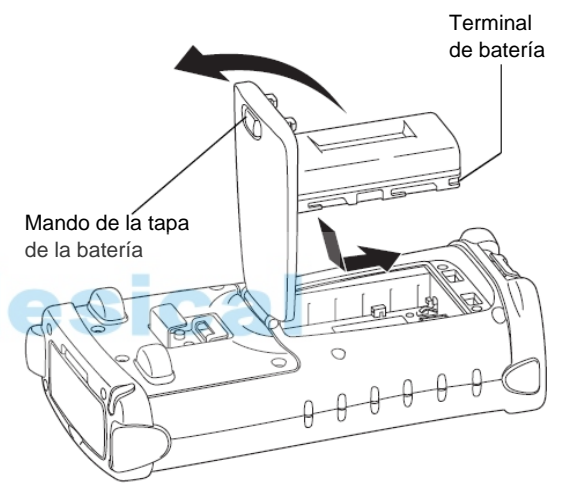

#### **Cargador de baterías**

- *1.* Después de instalar la batería, enchufe el conector del AD-11B/11C en el FC-200.
- *2.* Enchufe el AD-11B/11C a una toma de alimentación. Se iluminará el LED de carga. La carga se completará al cabo de 4 horas, aproximadamente.

El LED de carga del FC-200 indicará el estado de la carga:

Rojo ENCENDIDO: Cargando. Verde ENCENDIDO: Carga finalizada.

Rojo intermitente: Error de carga.

#### **Nota**

El instrumento podría desprender calor durante la carga. Ello no representa ningún problema. Conector

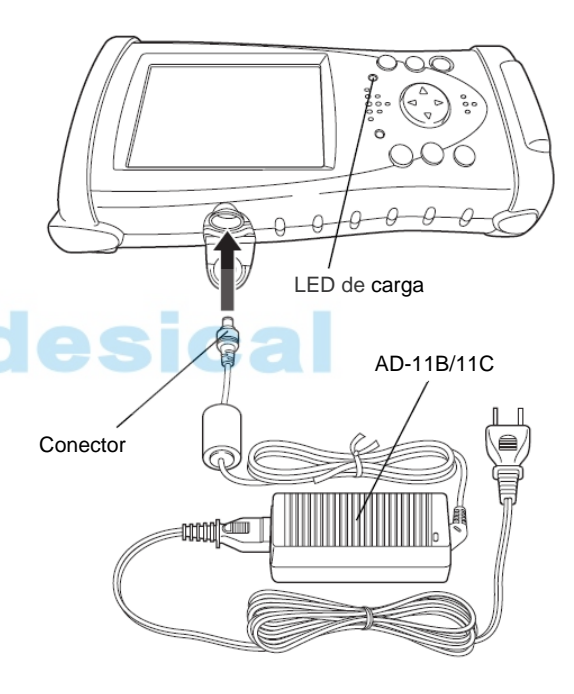

#### **Nota**

- 1) Recargue las baterías a una temperatura ambiente entre +10 °C y +40 °C (+50°F y +104°F).
- 2) La batería se descarga cuando no se utiliza. Cárguela siempre antes de usarla.
- 3) Si no utiliza el instrumento durante un período prolongado, asegúrese de cargar la batería almacenada cada 15 días y guardarla en un lugar a +30°C(+86°F) o menos. Si permite que la batería se descargue completamente, afectará a las futuras recargas.
- 4) El cargador podría desprender calor durante la recarga. Esto no significa una avería.
- 5) Intentar cargar las baterías inmediatamente después de la carga puede provocar una degradación de las baterías.
- 6) No las cargue sucesivamente. Puede provocar una degradación de las baterías y/o el cargador. Si necesita realizar más cargas, espere 30 minutos aproximadamente antes de volver a cargar.

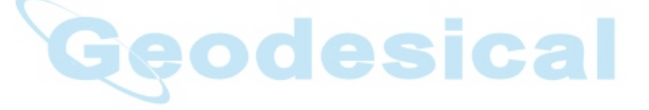

# <span id="page-16-0"></span>**Colocación de la correa de mano**

- **1.** Coloque la correa de mano en el enganche  $\mathbb{O}$ .
- **2.** Coloque la correa de mano en el enganche  $\oslash$ .

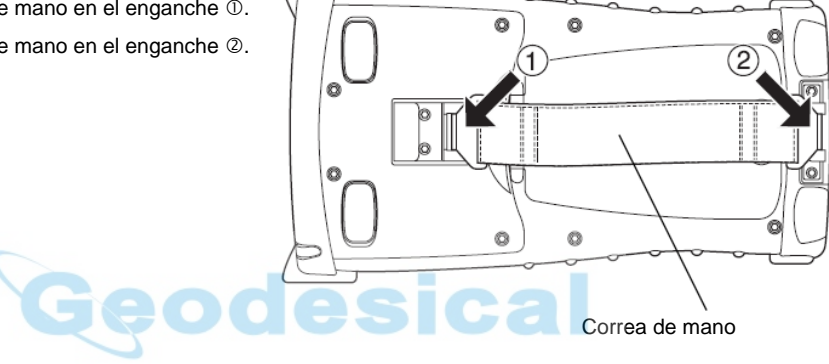

# <span id="page-17-0"></span>**Pantalla táctil**

#### **Ajuste de la pantalla táctil**

- *1.* Encienda el instrumento después de un reinicio de hardware o pulse [Start], [Setting], [Control Panel], [Stylus], [Calibration], [Recalibrate].
- *2.* Utilizando un lápiz táctil, toque el centro del blanco.
- *3.* Cuando haya tocado todos los puntos de referencia (5 puntos), pulse la tecla [ENT] o toque la pantalla. (Utilice un lápiz táctil accesorio para tocar la pantalla. No use un bolígrafo ni un lapicero).

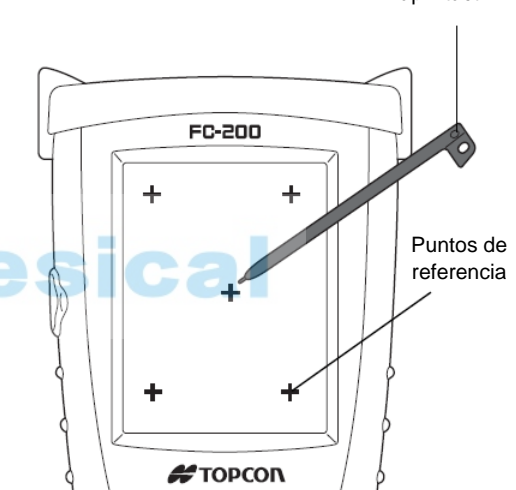

Lápiz táctil

# <span id="page-18-0"></span>**Transmisión de datos al ordenador**

# <span id="page-18-1"></span>**Uso del cable de interfaz**

- *1.* Instale ActiveSync en su ordenador (si no estuviera ya instalado).
- *2.* Conecte el FC-2000 a su ordenador con el cable de interfaz F-25, como se muestra en la imagen siguiente.
- **3.** El FC-200 mostrará el texto "Connecting to Host" Las mismas consideraciones que en el comentario precedente.
- 4. El ordenador le pedirá que configure una asociación o que se configure como cliente.
- *5.* Seleccione la tecla [NO] para configurarse como cliente.

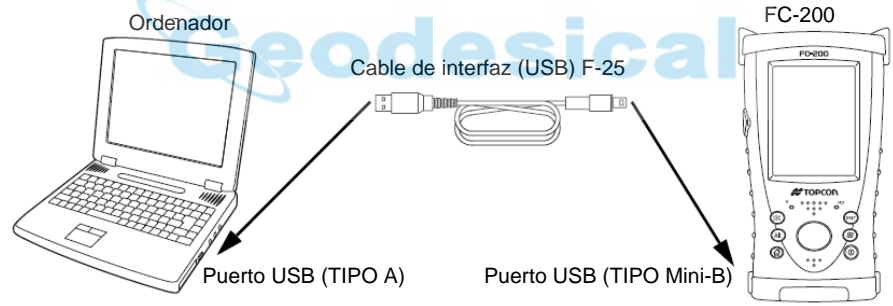

*6.* Pulse la tecla [Next]. Cuando se haya establecido la conexión, se abrirá la ventana ActiveSync en su ordenador.

*7.* Haga clic en el icono [Explorer]. Podrá ver la estructura de archivos del FC-200.

**Software de referencia de conectividad** Consulte la página Web siguiente. http://www.microsoft.com/windowsmobile/

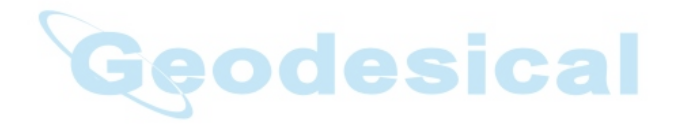

# <span id="page-20-0"></span>**Copia de seguridad de los datos de la memoria RAM**

Si su dispositivo no se ha recargado durante varios días, la batería se agotará y perderá todos los datos del dispositivo aparte de los almacenados en la memoria Flash ROM (memoria interna Flash ROM).

También podría tener que ejecutar un reinicio de hardware para solucionar problemas de hardware o de software. Al hacerlo, perdería también los datos, como se ha explicado en el caso anterior.

Para evitar este tipo de inconvenientes puede utilizar la función de copia de seguridad del FC-2000. Sus datos serán automáticamente restaurados a su último estado al reiniciar mediante la función de copia de seguridad.

La función de copia de seguridad guarda todos los archivos de datos de la memoria RAM (excepto los archivos del sistema operativo), el archivo de registro y los programas adicionales instalados en una carpeta denominada "Backup" de la memoria "Flash ROM".

笘

La restauración de los datos de una copia de seguridad antigua podría ser incompleta si actualiza la versión del sistema operativo.

\* El estado de los datos cuando ejecutó por última vez la función de copia de seguridad.

# <span id="page-20-1"></span>**Ejecución de la función de copia de seguridad**

- *1.* Pulse el icono "Start"-"Settings"-"Control Panel"-"System"-"Backup". Aparecerá en la pantalla la ventana "RAM Backup".
- *2.* Pulse la tecla "Backup". Iniciará la función de copia de seguridad. Una vez finalizada la copia de seguridad de los datos el sistema volverá automáticamente a la ventana "RAM Backup".
- *3.* Pulse la tecla "OK" en la barra de título. A continuación, la ventana "RAM Backup" se cerrará automáticamente.

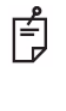

Si no quedara capacidad suficiente en la tarjeta de almacenamiento "Storage Card", la copia de seguridad de los datos podría ser incompleta. Antes de ejecutar la copia de seguridad de los datos compruebe la capacidad restante en la tarjeta de almacenamiento "Storage Card".

Si borra la carpeta "Backup" de la tarjeta de almacenamiento "Storage Card", será imposible restaurar los datos.

#### <span id="page-21-0"></span>**Configuración de copia de seguridad automática en cada suspensión**

- *1.* En la ventana "RAM Backup", marque la casilla "RAM data will be backed up before suspension" (en la configuración predeterminada de fábrica, esta función está desactivada)
- *2.* Pulse la tecla "OK" en la barra de título. A continuación, la ventana "RAM Backup" se cerrará automáticamente.

#### <span id="page-21-1"></span>**Desactivación de la restauración después del reinicio del hardware**

- *1.* En la ventana "RAM Backup", elimine la selección de la casilla "Data restoration after hard reset." (La casilla está seleccionada de fábrica).
- *2.* Pulse la tecla "OK" en la barra de título. A continuación, la ventana "RAM Backup" se cerrará automáticamente.

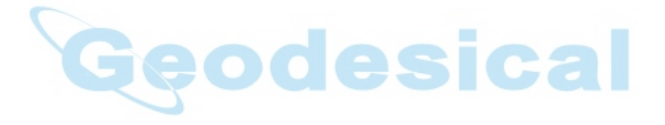

#### <span id="page-22-0"></span>**Uso de Bluetooth**

El FC-200 tiene una función de transmisión Bluetooth integrada. La información se puede intercambiar entre instrumentos equipados con la misma función utilizando una conexión inalámbrica. \*1)

#### **Bluetooth ON/OFF**

Siga el procedimiento indicado a continuación para activar la función Bluetooth.

- *1.* Pulse el icono [Start] [Settings] [Control Panel] [BtPower].
- *2.* En la pantalla [Bluetooth Power], pulse el botón [POWER ON].

Cuando la función Bluetooth está activada, el LED inalámbrico parpadeará en color verde.

Active la función Bluetooth sólo cuando vaya a utilizarla. Si la función Bluetooth se queda activada, el tiempo de funcionamiento será menor.

\*1) Capacidad para perfil de puerto de serie

#### <span id="page-23-0"></span>**Uso de una LAN inalámbrica (Opcional)**

Es posible conectar una red a través de una conexión inalámbrica si se utiliza la función LAN inalámbrica, un hardware opcional.

#### **LAN inalámbrica ON/OFF**

Siga el procedimiento indicado a continuación para activar la función LAN inalámbrica.

- *1.* Pulse el icono [Start] [Settings] [Control Panel] [WLan Power].
- *2.* En la pantalla [Wireless LAN Power], pulse el botón [POWER ON].

Cuando la función Wireless LAN está activada, el LED inalámbrico parpadea en color rojo.

Active la función LAN inalámbrica sólo cuando vaya a utilizarla. Si la función LAN inalámbrica se queda activada, el tiempo de funcionamiento será menor.

#### <span id="page-23-1"></span>**Uso del módulo de radio RS-1 (Opcional)**

La instalación del módulo de radio RS-1, un sistema opcional, permite la transmisión inalámbrica con la estación total. Consulte la ayuda de la aplicación para más detalles sobre la configuración de RS-1.

Active la función RS-1 sólo cuando vaya a utilizarla. Si la función RS-1 se queda activada, el tiempo de funcionamiento será menor.

# <span id="page-24-0"></span>**Puesta a cero del FC-200**

Si no hay respuesta al pulsar una tecla o tocar la pantalla, tendrá que poner a cero el FC-200. Hay 3 métodos para poner a cero el FC-200.

#### <span id="page-24-1"></span>**Reinicio de software**

Con el reinicio de software, todas las aplicaciones en ejecución se cerrarán y los datos que esté modificando se perderán; sin embargo, los programas instalados y los datos guardados están protegidos.

#### **Cómo realizar el reinicio de software**

- *1.* Quite todos los cables o tarjetas (CF, SD) que estén instaladas en ese momento.
- *2.* Mientras pulsa la tecla [Alt], presione la tecla de cursor hacia la derecha y hacia arriba durante al menos 2 segundos.

#### <span id="page-24-2"></span>**Reinicio de hardware**

Si el instrumento no funciona correctamente una vez efectuado el reinicio de software, ejecute un reinicio de hardware. El reinicio de hardware revertirá todos los ajustes a los valores predeterminados y borrará todos los datos RAM.

Un reinicio de hardware borrará todos los datos RAM y las aplicaciones.

Las copias de seguridad periódicas garantizarán que se puedan restaurar los datos RAM y las aplicaciones.

#### **Cómo realizar el reinicio de hardware**

- *1.* Quite todos los cables o tarjetas (CF, SD) que estén instaladas en ese momento.
- *2.* Presione ligeramente el interruptor de reinicio de hardware en el centro de la ranura para tarjetas con el lápiz táctil durante al menos 2 segundos.

# <span id="page-25-0"></span>**Especificaciones**

# **Controlador**

Microprocesador : XScale PXA 270 Velocidad del procesador : 520MHz

Alimentación externa : 12 V 3A (máx.)

Sistema operativo : Microsoft® Windows CE 5.0 Memoria : RAM 128/256MB SDRAM : ROM 256/512MB Flash ROM Pantalla : Resolución de pantalla 230×320 QVGA : Tipo 3,7" TFT LCD color : Número de colores visualizados 262.144 colores : Luz Retroiluminación LED Panel táctil : Teclado con película de resistencia analógica Teclado : 7 teclas (incluida la tecla de alimentación) LED : 2 LED (carga, inalámbrico) Interfaz : Conforme a RS-232C (D-sub 9) : USB (rev 1.1) (Tipo Mini-B) : USB (rev 1.1) (Tipo A) \*1) : Compact Flash (compatible con el Tipo I/II) : ranura para tarjeta SDIO/MMC : Puerto de conexión RS-1 (sistema inalámbrico opcional) (especial 30 pines) Audio : Altavoz sellado (mono); micrófono sellado

#### **Funciones Bluetooth™**

Especificaciones de transmisión : Bluetooth™ versión 1.2

- 
- Método de modulación **: GFSK**
- Velocidad de transmisión de datos : 1 Mbps (máx.)
- 

Perfil correspondiente : Puerto serie

- 
- Método de transmisión : Comunicación de espectro amplio de salto de frecuencias (FH-SS)
	-
	-
- Antena : Antena de chip (integrada)
- Rango de frecuencias : 2.4GHz (2,402~2,480MHz) (0~78 canales)
- Distancia de transmisión : 5m (con buena visibilidad) \*2)
	-

# **Función de LAN inalámbrica (opcional)**

Especificaciones de transmisión : IEEE802.11b/g Método de acceso : Modo de infraestructura Seguridad : WEP(128/64bits), TKIP

- 
- Salida de transmisión : 30mW

- 
- Método de transmisión : Comunicación de espectro amplio de secuencia directa (DS-SS)
	-
- Antena : Método de desviación (integrado)
	-
- Rango de frecuencias : 2.4GHz (2.412~2.478MHz) (1~13 canales)
	-
- Distancia de transmisión : 10m (con buena visibilidad)

Resistencia al agua y al polvo : IP66 \*3) Temperatura de funcionamiento : de -20°C a +50°C<br>Temperatura de almacenamiento : de -30°C a +60°C Temperatura de almacenamiento

Dimensiones : 196×107×61 (mm) Peso : 0,72kg (con batería)

- 
- 
- Resistencia a los golpes : La caída de este instrumento desde una altura de un metro no afecta a sus funciones \*4)
- Tiempo de funcionamiento : 15 horas aprox. (uso normal)
- Tiempo de carga : 4 horas aprox.(con convertidor de CA-CC AD11B/11C)
	-
	-
- \*1) El tamaño del conector es de 9,0×16,5 mm.
- \*2) La distancia de la transmisión está influenciada por el entorno. La distancia de la transmisión de la onda de radio puede verse reducida en edificios de hormigón armado o cerca de mobiliario metálico de gran tamaño.
- \*3) Si las tapas están colocadas.
- \*4) Cada uno de los 6 lados del instrumento se dejó caer sobre una superficie de hormigón y, a continuación, se confirmó el funcionamiento del instrumento. Sólo el exterior del instrumento resultó dañado.

#### **Batería (BT-62Q)**

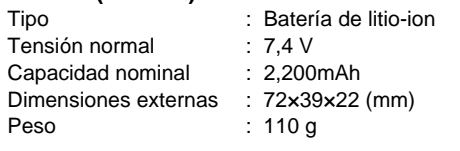

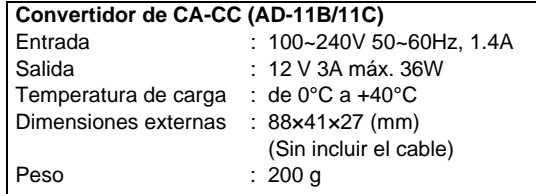

# <span id="page-28-0"></span>**Precauciones de almacenamiento**

Limpie siempre el instrumento después de usarlo.

1) Si el instrumento se moja con la lluvia, seque la humedad y guárdelo en su estuche acolchado.

2) Para limpiar el instrumento después de usarlo, elimine el polvo y límpielo con un paño suave.

Para limpiar el estuche acolchado utilice un paño humedecido en detergente neutro o en agua. Nunca utilice éter, bencina, diluyente o cualquier otro disolvente.

# **8 Bluetooth**

Bluetooth™ es una marca comercial propiedad de Bluetooth™ SIG., Inc., EE.UU.

XScale es una marca registrada de US Intel Corporation en los Estados Unidos y en otros países. Microsoft, Window Mobile y ActiveSync son marcas registradas de US Microsoft en los Estados Unidos y en otros países.

#### **Información de conformidad**

Las siguientes secciones recogen la información de la conformidad del producto con las normas estatales.

#### **Cumplimiento de las especificaciones FCC Clase B**

Este dispositivo es conforme con lo establecido en el Apartado 15 de la normativa FCC. El funcionamiento está sujeto a las dos condiciones siguientes:

- 1. El dispositivo no deberá causar interferencias perjudiciales y
- 2. El dispositivo deberá soportar cualquier interferencia recibida, incluidas aquellas que pudieran causar un funcionamiento no deseado.

Este equipo ha sido probado y cumple lo estipulado en el Apartado 15 de la normativa FCC para los dispositivos de Clase B. Estos límites están concebidos para proporcionar una protección razonable contra las interferencias perjudiciales en instalaciones domésticas. Este equipo genera, usa y puede emitir energía de radiofrecuencia y si no se instala y utiliza de acuerdo con las instrucciones puede causar interferencias perjudiciales para las comunicaciones por radio. Sin embargo, no se garantiza que no se produzcan interferencias en instalaciones particulares.

Si este equipo causase interferencias a la recepción de los equipos de radio o televisión que pudieran verificarse encendiendo y apagando el aparato, se recomienda al usuario que trate de corregirlas aplicando una o varias de las siguientes medidas:

- Cambie la orientación o la situación de la antena receptora.
- Aleje el equipo del receptor.
- Enchufe el equipo a una toma de corriente de un circuito distinto al que alimenta al receptor.
- Consulte otras soluciones con el distribuidor o con un técnico de radiotelevisión experto.

# *PRECAUCIÓN*

*Cualquier cambio o modificación en el equipo que no esté expresamente aprobado por la parte responsable de otorgar la conformidad podría anular su autorización a utilizar dicho equipo.*

#### **Requisitos de marcación de la normativa canadiense sobre emisiones**

El funcionamiento está sujeto a las das condiciones siguientes: (1) el dispositivo no deberá causar interferencias, y (2) el dispositivo deberá soportar cualquier interferencia recibida, incluidas aquellas que pudieran causar un funcionamiento no deseado.

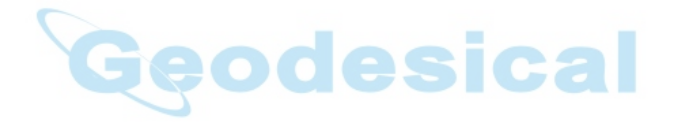

#### **Conformidad con las normas de la Comunidad Europea**

Topcon Corporation certifica la conformidad CE de los siguientes productos: Identificación del producto Marca: Topcon Modelo / Tipo: COLECTOR DE DATOS FC-200 Fabricante: Nombre: TOPCON CORPORATION Dirección: 75-1, Hasunuma-cho, Itabashi-ku, TOKYO, 174-8580 País: JAPÓN Tel: 03-3558-2511 Fax: 03-3966-4401 Normas de aplicación: EN 60 950:2002 eodesical EN 300 328-2:2001 EN 301489-1 V1.4.1 (2002-08) EN 301 489-17 V1.2.1 (2002-08)

El fabricante (nombre del fabricante) declare que este equipo (tipo de equipo), modelo FC-200 cumple los requisitos esenciales y demás disposiciones relevantes de la Directiva 1999/5/CE.

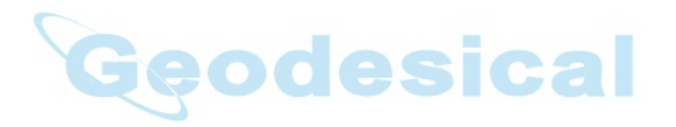

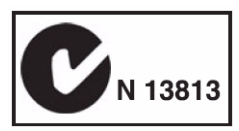

©2006 TOPCON CORPORATION RESERVADOS TODOS LOS DERECHOS

#### TOPCON POSITIONING SYSTEMS, INC.

7400 National Drive, Livermore, CA 94551, U.S.A. Phone: 925-245-8300 Fax: 925-245-8599 www.topcon.com

#### TOPCON CALIFORNIA

3380 Industrial Blvd. Suite 105. West Sacramento, CA 95691, U.S.A. Phone: 916-374-8575 Fax: 916-374-8329

#### TOPCON EUROPE POSITIONING B.V.

Essebaan 11, 2908 LJ Capelle a/d IJssel, The Netherlands. Phone: 010-458-5077 Fax: 010-284-4941 www.topconeurope.com

#### **IRELAND OFFICE**

Unit 69 Western Parkway Business Center Lower Ballymount Road, Dublin 12, Lreland Phone: 01460-0021 Fax: 01460-0129

#### TOPCON DEUTSCHLAND G.m.b.H.

Giesserallee 31, 47877 Willich, GERMANY Phone: 02154-885-100 Fax: 02154-885-111 info@topcon.de www.topcon.de

#### TOPCON S.A.R.L.

89. Rue de Paris, 92585 Clichy, Cedex, France, Phone: 33-1-41069490 Fax: 33-1-47390251 topcon@topcon.fr

#### **TOPCON SCANDINAVIA A. B.**

Neongatan 2 S-43151 Mölndal, SWEDEN Phone: 031-7109200 Fax: 031-7109249

#### TOPCON (GREAT BRITAIN)LTD.

Topcon House Kennet Side, Bone Lane, Newbury, Berkshire RG14 5PX U.K. Phone: 44-1635-551120 Fax: 44-1635-551170 survey.sales@topcon.co.uk laser.sales@topcon.co.uk

#### TOPCON SOUTH ASIA PTE LTD.

Blk 192 Pandan Loop, #07-01 Pantech Industrial Complex, Singapore 128381 Phone: 62780222 Fax: 62733540 www.topcon.com.sq

#### TOPCON INSTRUMENTS (THAILAND) CO., LTD.

77/162 Sinn Sathorn Tower, 37th Fi. Krungdhonburi Rd., Klongtonsai, Klongsarn, Bangkok 10600 Thailand, Phone: 02-440-1152~7 Fax: 02-440-1158

#### TOPCON INSTRUMENTS (MALAYSIA) SDN. BHD.

Excella Business Park Block C, Ground & 1st Floor, Jalan Ampang Putra, Taman Ampang Hilir, 55100 Kuala Lumpur, MALAYSIA Phone: 03-42701068 Fax: 03-42704508

#### TOPCON KOREA CORPORATION

2F Yooseoung Bldg., 1595-3, Seocho-Dong, Seocho-gu, Seoul, 137-876, Korea, Phone: 82-2-2055-0321 Fax: 82-2-2055-0319 www.topcon.co.kr

#### TOPCON OPTICAL (H.K.) LIMITED

2-4/F Meeco Industrial Bldg., No. 53-55 Au Pui Wan Street, Fo Tan Road, Shatin, N.T., Hong Kong

Phone: 2690-1328 Fax: 2690-2221 www.topcon.com.hk

#### **TOPCON CORPORATION BEIJING OFFICE**

Building A No.9, Kanading Street Beijing Economic Technological Development Area, Beijing, China 100176 Phone: 10-6780-2799 Fax: 10-6780-2790

#### **TOPCON CORPORATION BEIRUT OFFICE**

P.O. BOX 70-1002 Antelias, BEIRUT-LEBANON. Phone: 961-4-523525/961-4-523526 Fax: 961-4-521119

#### **TOPCON CORPORATION DUBAI OFFICE**

C/O Atlas Medical FZCO., P. O. Box 54304, C-25, Dubai Airport Free Zone,UAE Phone: 971-4-2995900 Fax: 971-4-2995901

#### **TOPCON CORPORATION**

75-1 Hasunuma-cho, Itabashi-ku, Tokyo 174-8580, Japan Phone: 3-3558-2520 Fax: 3-3960-4214 www.topcon.co.ip